## **5.F REVISIONE DELLE INFORMAZIONI SULL'UNITÀ DASHBOARD**

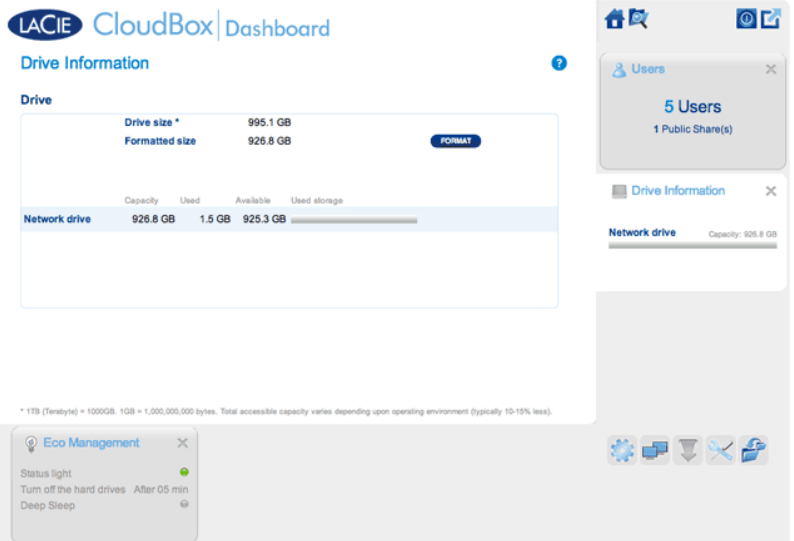

In questa pagina è possibile visualizzare informazioni sull'uso del disco e su come riformattare l'unità disco LaCie CloudBox.

## UNITÀ DI RETE

Quando si fa clic sul pulsante **FORMAT (FORMATTA)**, TUTTI i dati sul disco, comprese tutte le cartelle degli utenti, verranno eliminati.

**Attenzione:** la formattazione cancella tutti i dati sull'unità. Verificare di aver effettuato il backup di tutti i dati su un'altra unità disco prima di continuare. LaCie non si assume alcuna responsabilità per la perdita di dati causata dalla formattazione. Gli utenti e le impostazioni verranno conservati.

## Formattazione

Per riformattare l'unità CloudBox:

- 1. Fare clic sul pulsante **FORMAT (FORMATTA)**.
- 2. Un avviso chiederà conferma facendo clic su **FORMAT (FORMATTA)**.

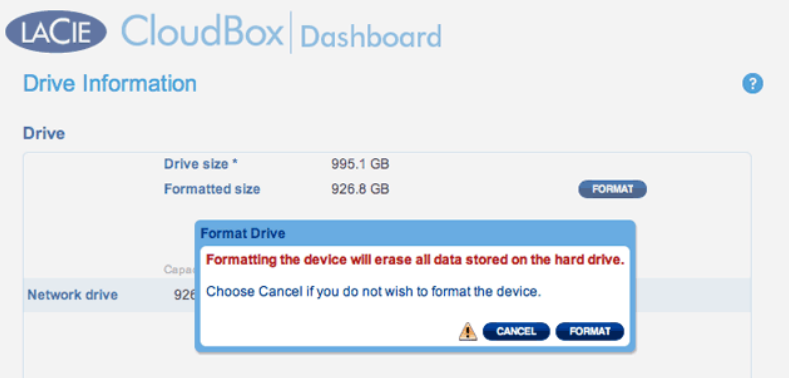